# Compilation de MAME pour Windows

# Table des matières

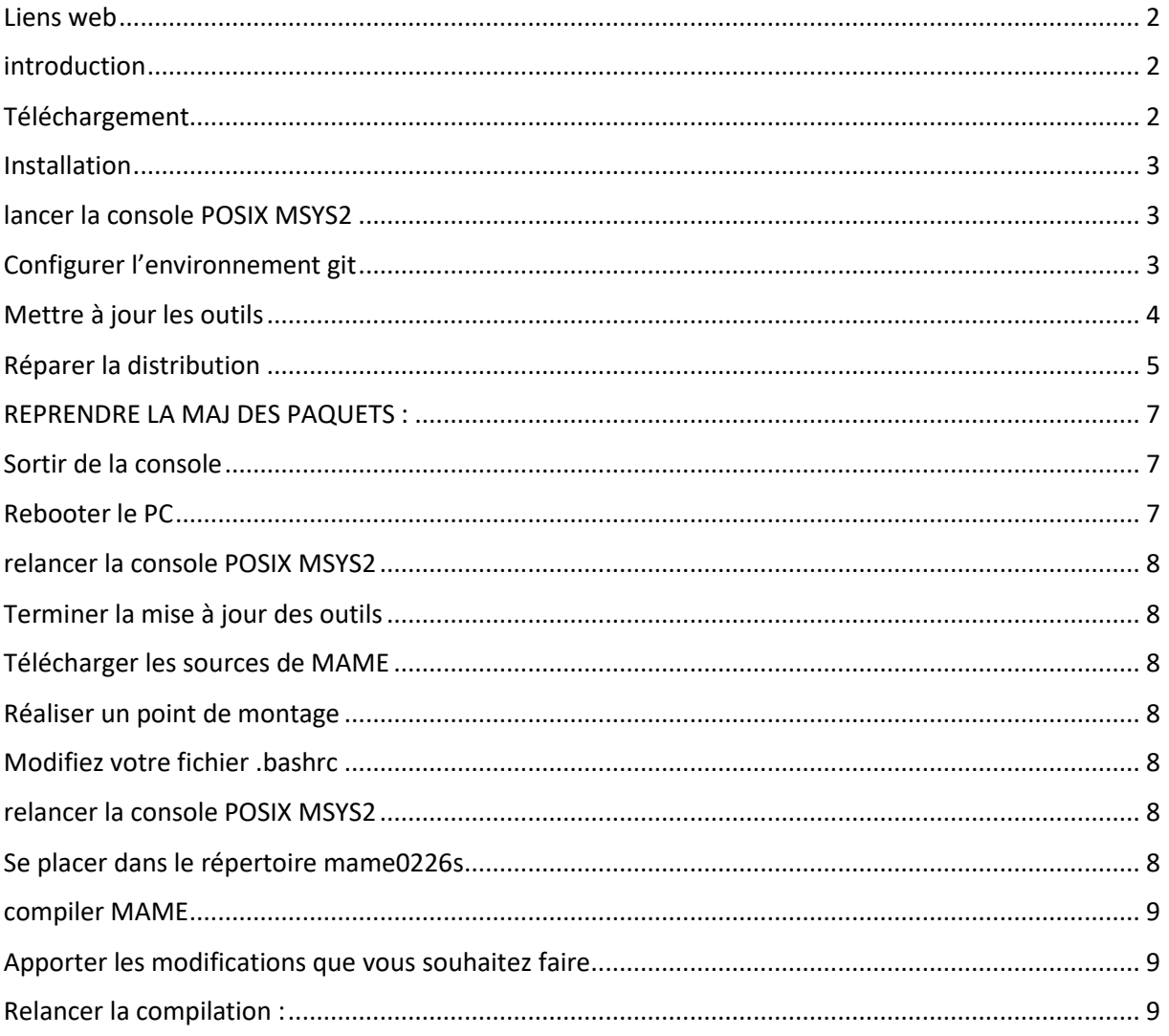

<span id="page-1-0"></span>Liens web <https://www.mamedev.org/tools/>

<https://docs.mamedev.org/initialsetup/compilingmame.html>

# <span id="page-1-1"></span>introduction

L'environnement de développement MAME pour Windows comprend :

- le compilateur **GCC** (via MinGW)
- **MSYS2** (couche de compatibilité **POSIX / Unix**),
- divers utilitaires tels que **Python** et **Git**, **make**…

Il est disponible sous la forme d'un installateur préemballé ou peut être assemblé à partir de composants individuels.

Le code source est géré par github ( <https://github.com/mamedev/mame.git> ), vous devrez donc en extraire une copie. Divers modules sont désactivés par défaut, mais peuvent être activés via des arguments lors de la construction et peuvent nécessiter l'installation de packages MSYS2 supplémentaires.

# <span id="page-1-2"></span>Téléchargement

Télécharger Windows Dual 32-bit/64-bit - msys64-32-2019-12-23.exe comme expliqué ici<https://www.mamedev.org/tools/>

(Si vous avez Windows 64 bits mais que vous souhaitez construire à la fois pour 32 bits et 64 bits. Pour basculer entre les différentes versions de mingw, utilisez config32.bat et config64.bat)

**Attention** : je vous conseille très vivement de respecter l'installation sur le disque **c :** comme expliqué ci-dessous, sinon vous risquez d'essuyer bien plus d'erreurs que celles qui se produiront de toute façon.

# <span id="page-2-0"></span>Installation

**Décompresser** le fichier téléchargé dans **c:\**

ce qui va créer le répertoire **c:\msys64**

<span id="page-2-1"></span>lancer la console POSIX MSYS2

**minggw64.exe**

Ceci va afficher une console compatible POSIX/Unix.

<span id="page-2-2"></span>Configurer l'environnement git

**git config --global core.autocrlf true**

#### <span id="page-3-0"></span>Mettre à jour les outils

#### pacman -Sy

```
Ceci va s'afficher :
```

```
:: Synchronisation des bases de données de paquets...
               mingw32
722,6 KiB 472 KiB/s 00:02
mingw32.sig
438,0 B 0,00 B/s 00:00
erreur : mingw32 : la clé
« 4A6129F4E4B84AE46ED7F635628F528CF3053E04 » est inconnue
              :: Importer la clé PGP 4A6129F4E4B84AE46ED7F635628F528CF3053E04 ?
[0/n] 0
              erreur : mingw32 : la signature de « David Macek
<david.macek.0@gmail.com> » est de confiance inconnue
              erreur : la mise à jour de mingw32 a échoué (base de données non
valide ou corrompue (signature PGP))
              minaw64
724,6 KiB 442 KiB/s 00:02
mingw64.sig
438.0 B 0.00 B/s 00:00
erreur : mingw64 : la signature de « David Macek
<david.macek.0@gmail.com> » est de confiance inconnue
              erreur : la mise à jour de mingw64 a échoué (base de données non
valide ou corrompue (signature PGP))
               msys
268,7 KiB 410 KiB/s 00:01
[ \; \texttt{#} \; \texttt{#} \; \msys.sig
438.0 B 0.00 B/s 00:00
erreur : msys : la signature de « David Macek
<david.macek.0@gmail.com> » est de confiance inconnue
              erreur : la mise à jour de msys a échoué (base de données non
valide ou corrompue (signature PGP))
              erreur : la synchronisation de toutes les bases de données a
échoué
              [MINGW64] D:\Program Files\msys64\msys64\src>git clone
https://github.com/mamedev/mame.git
              Cloning into 'mame'...
              remote: Enumerating objects: 209, done.
remote: Counting objects: 100% (209/209), done.
remote: Compressing objects: 100% (152/152), done.
Receiving objects: 100% (1080193/1080193), 1.11 GiB | 431.00 KiB/s, done.984
: 100% (1080193/1080193), 1.11 GiB | 472.00 KiB/s Resolving deltas: 100%
(909644/909644), done.
              Updating files: 100% (34530/34530), done.
              [MINGW64] D:\Program Files\msys64\msys64\src>cd mame
              PATH=D:\Program Files\msys64\msys64\mingw64\bin;D:\Program
Files\msys64\msys64\usr\bin;C:\Windows\System32;C:\Windows
```
**==> !!!!! Il y a des messages d'erreur, ce n'est pas bon, il faut appliquer la procédure de correction comme ci-dessous (***et rappelée cette page web <https://www.msys2.org/news/#2020-06-29-new-packagers>***)**

#### <span id="page-4-0"></span>Réparer la distribution

Lancer d'abord :

**curl -O http://repo.msys2.org/msys/x86\_64/msys2-keyring-r21.b39fb11- 1-any.pkg.tar.xz**

Ensuite :

**curl -O http://repo.msys2.org/msys/x86\_64/msys2-keyring-r21.b39fb11- 1-any.pkg.tar.xz.sig**

Ensuite :

**pacman-key --verify msys2-keyring-r21.b39fb11-1-any.pkg.tar.xz.sig**

➔ La commande suivante se passera mal :

**pacman -U msys2-keyring-r21.b39fb11-1-any.pkg.tar.xz**

➔**Il faut forcer pacman à l'accepter en lançant** :

**pacman -U --config <(echo) msys2-keyring-r21.b39fb11-1 any.pkg.tar.xz**

Ce qui affichera ceci :

chargement des paquets… résolution des dépendances… recherche des conflits entre paquets… Paquets (1) msys2-keyring-r21.b39fb11-1 Taille totale installée : 0,05 MiB Taille de mise à jour nette : 0,03 MiB :: Procéder à l'installation ? [O/n] **O** (1/1) vérification des clés dans le trousseau [####....#####] 100% (1/1) vérification de l'intégrité des paquets [####....#####] 100% (1/1) chargement des fichiers des paquets [####....#####] 100% (1/1) analyse des conflits entre fichiers [####....#####] 100% :: Traitement des changements du paquet… (1/1) mise à jour de msys2-keyring  $[ # # # + ... + # # # #] 100%$ ==> Ajout des clés depuis msys2.gpg… ==> Signature locale des clés de confiance dans le trousseau de clés… -> Signature locale de la clé 6E8FEAFF9644F54EED90EEA0790AE56A1D3CFDDC… -> Signature locale de la clé D55E7A6D7CE9BA1587C0ACACF40D263ECA25678A… -> Signature locale de la clé 123D4D51A1793859C2BE916BBBE514E53E0D0813… -> Signature locale de la clé B91BCF3303284BF90CC043CA9F418C233E652008… -> Signature locale de la clé 9DD0D4217D75A33B896159E6DA7EF2ABAEEA755C… -> Signature locale de la clé 69985C5EB351011C78DF7F6D755B8182ACD22879… ==> Importation des valeurs des propriétaires de confiance… gpg: setting ownertrust to 4 gpg: setting ownertrust to 4 ==> Désactivation des clés révoquées du trousseau de clés… -> Désactivation de la clé B19514FB53EB3668471B296E794DCF97F93FC717… ==> Mise à jour de la base de données de confiance… gpg: marginals needed: 3 completes needed: 1 trust model: pgp gpg: profondeur : 0 valables : 1 signées : 6 confiance : 0 i., 0 n.d., 0 j., 0 m., 0 t., 1 u. gpg: profondeur : 1 valables : 6 signées : 6 confiance : 0 i., 0 n.d., 0 j., 6 m., 0 t., 0 u. gpg: profondeur : 2 valables : 6 signées : 0 confiance : 6 i., 0 n.d., 0 j., 0 m., 0 t., 0 u. gpg: la prochaine vérification de la base de confiance aura lieu le 2021-  $10 - 02$ 

#### <span id="page-6-0"></span>REPRENDRE LA MAJ DES PAQUETS :

#### \$ **pacman -Sy**

:: Synchronisation des bases de données de paquets… mingw32 est à jour mingw64 est à jour msys est à jour

#### \$ **pacman -S bash pacman msys2-runtime --noconfirm --needed**

```
résolution des dépendances…
```
recherche des conflits entre paquets…

Paquets (4) zstd-1.4.5-2 bash-4.4.023-2 msys2-runtime-3.1.7-3 pacman-5.2.2-4 Taille totale du téléchargement : 15,97 MiB Taille totale installée : 56,27 MiB Taille de mise à jour nette : -3,55 MiB

```
:: Procéder à l'installation ? [O/n] O
```
:: Récupération des paquets…

msys2-runtime-3.1.7-3-x86 64 2,7 MiB 458 KiB/s 00:06 [####....######] 100% bash-4.4.023-2-x86\_64 1934,3 KiB 474 KiB/s 00:04 [####....#####] 100% zstd-1.4.5-2-x86\_64 322,1 KiB 439 KiB/s 00:01 [####....#####] 100% pacman-5.2.2-4-x86 64 11,1 MiB 450 KiB/s 00:25 [####....#####] 100% (4/4) vérification des clés dans le trousseau [####....#####] 100% (4/4) vérification de l'intégrité des paquets [####....#####] 100% (4/4) chargement des fichiers des paquets [####....#####] 100% (4/4) analyse des conflits entre fichiers [####....#####] 100% (4/4) vérification de l'espace disque disponible[####....#####] 100% :: Traitement des changements du paquet… (1/4) mise à jour de msys2-runtime [####....#####] 100% (2/4) mise à jour de bash [####....#####] 100%% (3/4) installation de zstd [####....#####] 100% (4/4) mise à jour de pacman [####....#####] 100%

#### <span id="page-6-1"></span>Sortir de la console **exit**

#### <span id="page-6-2"></span>Rebooter le PC

**Rebooter windows** (éteindre la machine et relancer)

# <span id="page-7-0"></span>relancer la console POSIX MSYS2

#### **minggw64.exe**

#### <span id="page-7-1"></span>Terminer la mise à jour des outils

**pacman -Su --noconfirm**

Ceci m'a fermé la console... Donc…

# <span id="page-7-2"></span>Télécharger les sources de MAME

On supposera dans cet exemple, que vous avez téléchargé les sources de MAME directement depuis le site officiel de MAME et que vous avez installé ces sources sur un autre disque, par exemple ici :

#### **D:\Documents\Informatique\DAI\Emulateurs\MAME0226s**

#### <span id="page-7-3"></span>Réaliser un point de montage

Puisque vous avez installé msys64 dans ce répertoire **c:\msys64**, vous allez maintenant ouvrir le fichier **fstab** qui se trouve ici **c:\msys64\etc\fstab**

Supposons que vous vous appeliez bruno et que ce soit votre nom d'utilisateur windows, vous devez avoir un répertoire nommé /home/bruno qui est votre répertoire d'accueil par défaut lorsque vous lancez minggw64.exe

Indiquez le point de montage en ajoutant ceci en fin de fichier :

**D:/Documents/Informatique/DAI/Emulateurs/MAME0226s /home/bruno/mame0226s**

# <span id="page-7-4"></span>Modifiez votre fichier .bashrc

Puisque vous être en train de faire des modifications, profitez-en pour éditer le fichier

# « **.bashrc »**

En ajoutant ceci à la fin du fichier :

**export MINGW32=/mingw32**

**export MINGW64=/mingw64**

Relancer la console :

# <span id="page-7-5"></span>relancer la console POSIX MSYS2

**minggw64.exe**

# <span id="page-7-6"></span>Se placer dans le répertoire mame0226s

Puisque vous avez crée le point de montage **mame0226s** en éditant le fichier **fstab** comme indiqué précédemment, vous avez un répertoire mame0226s qui se trouve dans votre répertoire **/home/bruno**

Au lancement de la console minggw64.exe, vous vous trouvez directement dans votre répertoire /home/bruno, vous n'avez donc plus qu'à vous placer dans mame0226s avec cette commande :

#### **cd mame0226s**

Et puisque c'est un point de montage, tout ce qui va se passer maintenant, se réalisera en fait dans votre répertoire windows **D:/Documents/Informatique/DAI/Emulateurs/MAME0226s**

#### <span id="page-8-0"></span>compiler MAME

Si vous avez une machine avec 4 cœurs, alors accélérez la compilation en utilisant tous les cœurs avec le paramètre -j nombre\_de\_cœurs+1, ce qui vous ferez ainsi :

#### **make -j5**

Après de longues, longues, longues traces, vous finirez par obtenir :

```
….
Compiling src/devices/cpu/mcs96/i8xc196.cpp...
Compiling src/devices/cpu/mcs96/mcs96.cpp...
Compiling src/devices/machine/exorterm.cpp...
Compiling src/devices/machine/ie15.cpp...
Archiving liboptional.a...
Compiling src/mame/mame.cpp...
Compiling generated/version.cpp...
Emitting mamevers.rc...
Building driver list...
Compiling resources scripts/resources/windows/mame/mame.rc...
37747 driver(s) found
Compiling generated/mame/mame/drivlist.cpp...
Linking mame64.exe...
```
#### <span id="page-8-1"></span>bruno@BRUNO-MSI MINGW64 ~/mame0226s

#### Apporter les modifications que vous souhaitez faire

Si vous aviez déjà lancé mame64.exe, ne pas oublier de quitter mame avant de recompiler, sinon une erreur se produira au moment de la génération du fichier mame64.exe

Dans le fichier **dai.cpp** du répertoire vidéo, j'ai fait cette modification pour adapter les couleurs au vrai DAI :

```
const rgb_t dai_state::s_palette[16] =
{
       { 0x00, 0x00, 0x00 }, // 0 Black
       { 0x3A, 0x81, 0xfd }, // 1 Dark Blue
       { 0xd4, 0x56, 0xe5 }, // 2 Purple Red
       { 0xeA, 0x38, 0x36 }, // 3 Red
       { 0xb6, 0xca, 0x35 }, // 4 Purple Brown
       { 0x57, 0xbd, 0x4f }, // 5 Emerald Green
       { 0xd1, 0x28, 0x4f }, // 6 Kakhi Brown
       { 0xbe, 0x2c, 0xcb }, // 7 Mustard Brown
       { 0xb5, 0xb5, 0xb5 }, // 8 Grey
       { 0x4d, 0x4e, 0xdc }, // 9 Middle Blue
       { 0xe8, 0x98, 0x1B }, // 10 Orange
       { 0xea, 0x70, 0x6f }, // 11 Pink
       { 0x72, 0x82, 0xe1 }, // 12 Light Blue
       { 0x57, 0xe3, 0x78 }, // 13 Light Green
       { 0xd3, 0xe1, 0x32 }, // 14 Light Yellow
       { 0xdb, 0xdb, 0xdb } // 15 White
```
<span id="page-8-2"></span>**};**

Relancer la compilation :

```
bruno@BRUNO-MSI MINGW64 ~/mame0226s
$ make -j5
```

```
GCC 9.2.0 detected
Compiling src/mame/drivers/dai.cpp...
Compiling src/mame/machine/dai.cpp...
Compiling src/mame/video/dai.cpp...
Archiving libdai.a...
Linking mame64.exe...
bruno@BRUNO-MSI MINGW64 ~/mame0226s
```